## **ESERCITAZIONI 2019 DEL CORSO DI PROGETTAZIONE ASSISTITA DA COMPUTER CLM ING. VEICOLI**

## ES.6 CALCOLO DELLE TENSIONI TANGENZIALI IN UN TUBO SOGGETTO A TORSIONE MODELLATO CON ELEMENTI ARMONICI

## Obbiettivo:

Dato un tubo di sezione circolare soggetto a momento torcente dato, si vuole effettuare:

- il calcolo delle tensioni tangenziali sulla sezione;
- il confronto con i risultati analitici.

Dati:

- Diametro esterno De=50mm
- Diametro interno Di=30mm
- Momento torcente MT=800Nm
- Lunghezza L=150mm

## Metodi:

- 1. Si costruisce il modello tramite tecniche di modellazione solida (Fig.1).
- 2. Si utilizza l'elemento PLANE25.
- 3. Si calcola la forza tangenziale da applicare Fz=MT/(De/2) ad una estremità del tubo, al raggio esterno.
- 4. Si rappresentano l'andamento delle tensioni tangenziali su un raggio (PLPATH).
- 5. Si confrontano le tensioni ottenute con quelle ricavabili manualmente.

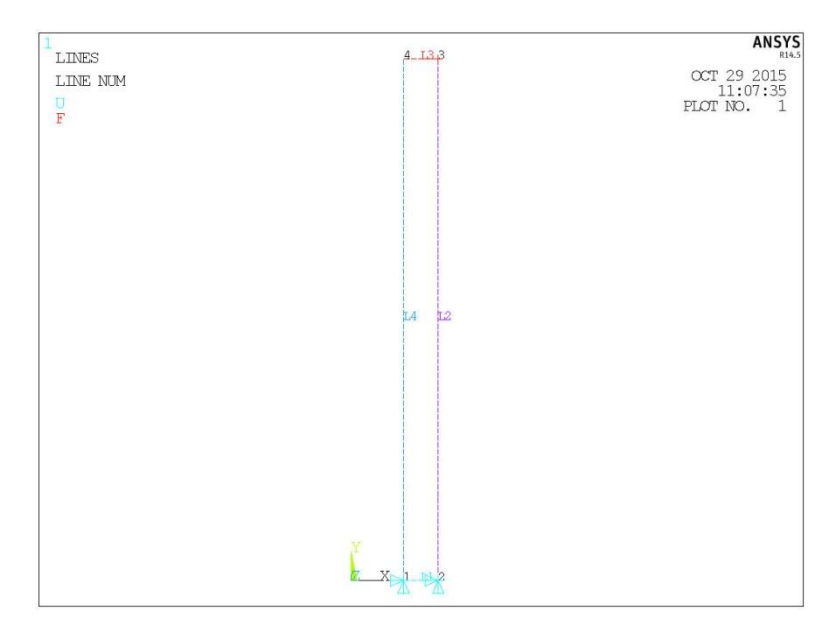

Fig.1

**Traccia FINISH** /CLEAR  $C^{***}$  $\mathrm{C^{***}}$ USO DI ELEMENTI PIANI ARMONICI  $C***$ C\*\*\* CORPO CILINDRICO C\*\*\* SOGGETTO A TORSIONE  $C^{***}$ C\*\*\* PARAMETRI  $C^{***}$ /PREP7 DE=50 ! diametro esterno DI=30 ! diametro interno  $L=150$  ! lunghezza ESZ1=2 ! dimensioni elementi MT=800000 ! momento torcente  $C^{***}$  $\mathrm{C^{***}\,AREE}$  $C^{***}$ modellazione top-down: RECTNG  $C^{***}$  $C***$  MATERIALE  $C***$ MP, EX, 1, 210000  $C^{***}$ C\*\*\* VINCOLI  $C***$ si vincolano tutti i gradi di libertà della linea o dei KP di base  $C^{***}$  $C***$  CARICHI  $C^{***}$ KSEL,,LOC,Y,l-0.001,l+1 KSEL, R, LOC, X, DE/2-0.001, DE/2+1 si carica il KP selezionato con la forza FZ  $MODE, 0, 1$ ! default  $C^{***}$  $C***MESH$  $C^{***}$ si sceglie l'elemento PLANE25 ESIZE.ESZ1 ! dimensioni elementi MSHAPE.0 ! parametri per il mesh "mapped" MSHKEY,1 AMESH, ALL  $C^{***}$ C\*\*\* SOLUZIONE  $C^{***}$ **FINISH** /SOLU **SOLVE FINISH**  $C^{***}$ C\*\*\* POST-PROCESSING  $C***$ /POST1 path,RadTau,2,5,100 ppath, 1,, di/2, l/2 !si definisce il primo punto del path -analogamente si definisce il  $2^{\circ}$  punto del path -si definisce la grandezza da rappresentare (componente yz dello stress) col comando pdef -si rappresenta la grandezza (plpath)